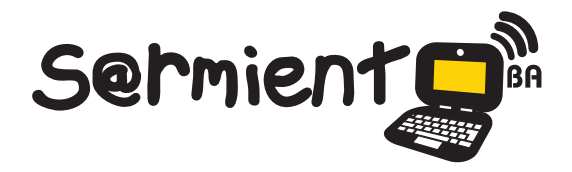

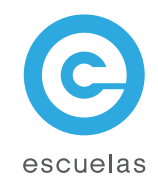

# Tutorial de Ustream

# Transmisiones en vivo de audio y video por Internet.

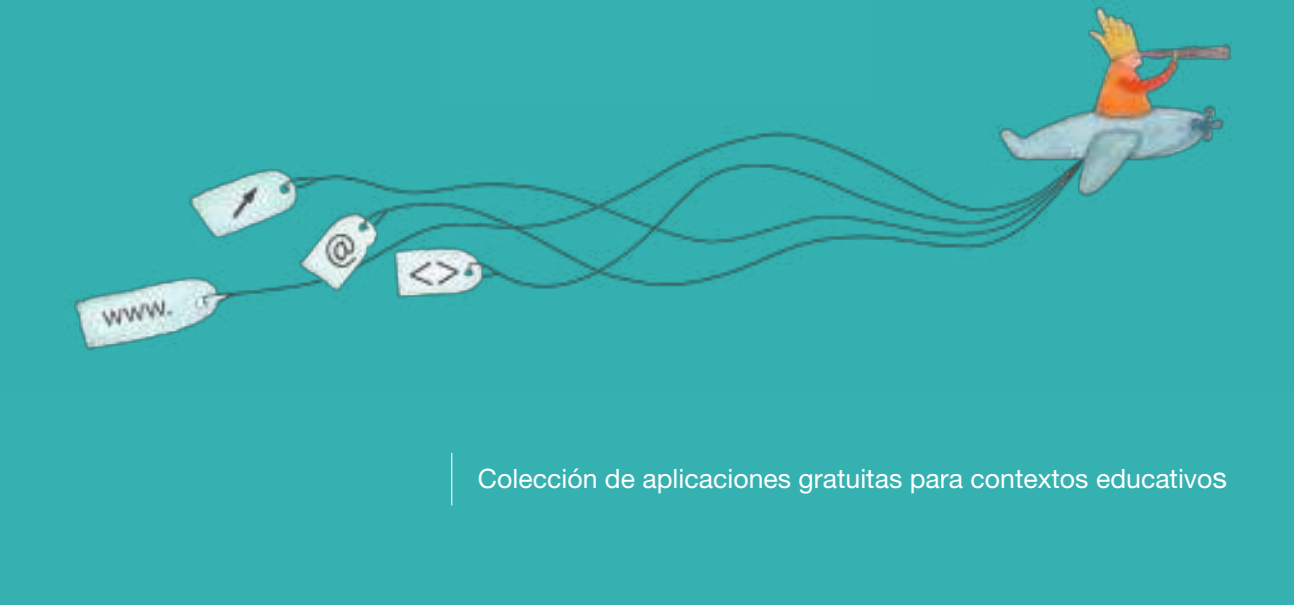

Plan Integral de Educación Digital Dirección Operativa de Incorporación de Tecnologías (InTec)

# Ministerio de Educación

![](_page_0_Picture_7.jpeg)

**Buenos Aires Ciudad** 09-05-2025

![](_page_0_Picture_9.jpeg)

## Prólogo

Este tutorial se enmarca dentro de los lineamientos del Plan Integral de Educación Digital (PIED) del Ministerio de Educación del Gobierno de la Ciudad Autónoma de Buenos Aires que busca integrar los procesos de enseñanza y de aprendizaje de las instituciones educativas a la cultura digital.

Uno de los objetivos del PIED es "fomentar el conocimiento y la apropiación crítica de las Tecnologías de la Información y de la Comunicación (TIC) en la comunidad educativa y en la sociedad en general".

Cada una de las aplicaciones que forman parte de este banco de recursos son herramientas que, utilizándolas de forma creativa, permiten aprender y jugar en entornos digitales. El juego es una poderosa fuente de motivación para los alumnos y favorece la construcción del saber. Todas las aplicaciones son de uso libre y pueden descargarse gratuitamente de Internet e instalarse en cualquier computadora. De esta manera, se promueve la igualdad de oportunidades y posibilidades para que todos puedan acceder a herramientas que desarrollen la creatividad.

En cada uno de los tutoriales se presentan "consideraciones pedagógicas" que funcionan como disparadores pero que no deben limitar a los usuarios a explorar y desarrollar sus propios usos educativos.

La aplicación de este tutorial no constituye por sí misma una propuesta pedagógica. Su funcionalidad cobra sentido cuando se integra a una actividad. Cada docente o persona que quiera utilizar estos recursos podrá construir su propio recorrido.

Ministerio de Educación

**Buenos Aires Ciudad** 

![](_page_1_Picture_10.jpeg)

**Plan Integral de Educación Digital** Dirección Operativa de Incorporación de Tecnologías (InTec) Ministerio de Educación del Gobierno de la Ciudad de Buenos Aires

![](_page_2_Picture_2.jpeg)

![](_page_2_Picture_86.jpeg)

## **Nociones básicas**

![](_page_2_Picture_87.jpeg)

## **Paso a paso**

![](_page_2_Picture_88.jpeg)

![](_page_2_Picture_89.jpeg)

Ministerio de Educación

**Buenos Aires Ciudad** 

![](_page_2_Picture_11.jpeg)

**Plan Integral de Educación Digital**  Dirección Operativa de Incorporación de Tecnologías (InTec) Ministerio de Educación del Gobierno de la Ciudad de Buenos Aires

# ¿Qué **es**?

**Ustream.tv** es un servicio en línea gratuito que permite transmitir y ver videos en tiempo real desde una webcam. También se puede transmitir solamente audio y crear una radio en línea.

El sitio permite suscribirse a otros canales, calificarlos, agregarlos a los favoritos y crear una lista de contactos de otros usuarios, crear y/o participar en salas de chat, entre otras funciones.

## **Requerimientos técnicos**

Computadora con acceso a Internet. Tener una cuenta en **Ustream.tv**

## **URL para acceder a la aplicación**

http://www.ustream.tv/

# **Consideraciones pedagógicas**

Nivel educativo: **Primario**

Áreas sugeridas: **Prácticas del lenguaje. Ciencias Sociales. Música.**

Ustream.tv se puede utilizar para:

- Potenciar el desarrollo de habilidades comunicativas que posibiliten mejorar la dicción y las expresiones orales a través del uso transversal de la tecnología y el trabajo interdisciplinario de los contenidos.
- Comprender el funcionamiento de un programa de radio, sus etapas de producción, las secuencias de su estructura y su puesta en práctica.
- Afianzar la identidad personal y grupal.
- **•**  Acercar a la comunidad escolar los contenidos de las áreas curriculares desarrollados en el espacio del aula a través de mensajes claros que tengan en cuenta la diversidad del oyente.
- Difundir diferentes estilos de música.

**Plan Integral de Educación Digital** Dirección Operativa de Incorporación de Tecnologías (InTec) Ministerio de Educación del Gobierno de la Ciudad de Buenos Aires 09-05-2025

# Actividad propuesta

#### **Idea:**

Que los alumnos realicen un programa de radio y lo transmitan en vivo a través de **Ustream.tv**.

#### **Materiales:**

Netbooks. Conexión a Internet. Cuenta en **Ustream.tv**.

#### **Desarrollo de la actividad:**

Un programa radial no es una tarea fácil. Se deben tener en cuenta muchos aspectos antes de producirlo. El objetivo del siguiente trabajo práctico es realizar un análisis comparativo entre varios programas de radio para identificar su estructura y las secciones que posee según su tipo. Luego, aprender a hacer un guión radial y por último, hacer la puesta al aire del programa propio. Cumplidas esas expectativas, vamos a conseguir un producto de calidad.

#### **Comencemos**:

1. Un paso muy importante para la concreción del proyecto es ponerse de acuerdo en el nombre del programa. Con el docente de música pueden armar una cortina musical para el programa y separadores con la aplicación **TuxGuitar.** También pueden seleccionar un tema reconocido.

- 2. Los chicos tienen que ponerse de acuerdo sobre las secciones que tendrá el programa. Ej.: hora, temperatura y humedad, noticias de la escuela, del barrio, deportivas, efemérides, entrevistas a un personaje relevante, adivinanzas, colmos, poesías, cuentos cortos de autores reconocidos y los realizados por los alumnos, publicidades relacionadas con la salud, la convivencia y las actividades que se realizan en la escuela, etc.
- 3. Una vez que el programa tenga una identidad y las secciones estén elegidas, el grado debe dividirse en grupos de trabajo. Cada uno se tiene que encargar de una sección determinada.
- 4. Luego, hay que definir con cuenta frecuencia se realizará el programa. Si se decide que sea semanalmente, se deben seleccionar y respetar

Ministerio de Educación

**Buenos Aires Ciudad** 

![](_page_4_Picture_17.jpeg)

**Plan Integral de Educación Digital** Dirección Operativa de Incorporación de Tecnologías (InTec) Ministerio de Educación del Gobierno de la Ciudad de Buenos Aires

dos días de trabajo. Ej.: si el lunes se transmite el programa, el viernes los grupos deben investigar y definir sus secciones. Los grupos deben elegir quién ocupará el rol de conductor/a, co-conductor/a, columnista, movilero/a y coordinador/a de aire. De esta manera, todos tienen la posibilidad de participar activamente en el programa en vivo.

5. A través de **Ustream.tv**, los chicos pueden transmitir en vivo y en directo el programa de radio e invitar a sus familias y a los demás grados de la escuela a que los miren o escuchen.

6. Pueden grabar los contenidos en **Audacity** y subirlos al blog escolar.

Ministerio de Educación

**Buenos Aires Ciudad** 

![](_page_5_Picture_7.jpeg)

![](_page_5_Picture_8.jpeg)

**Índice <b>Plan Integral de Educación Digital** Dirección Operativa de Incorporación de Tecnologías (InTec) Ministerio de Educación del Gobierno de la Ciudad de Buenos Aires

# **Nociones básicas** El streaming

Streaming es la distribución de audio o video por Internet. La palabra hace referencia a una corriente continua, sin interrupción. El usuario, además, puede escuchar o ver en el momento que quiera.

Antes que apareciera esta tecnología la reproducción de contenido multimedia a través de Internet necesariamente implicaba tener que descargar completamente el archivo al disco rígido de la computadora. Como los archivos de audio, y especialmente los de video, son de gran tamaño, su descarga y acceso como paquetes completos se vuelve una operación muy lenta. La tecnología streaming permite descargar y reproducir un archivo al mismo tiempo.

**Nociones básicas** Configurar la placa de audio

> Para comenzar a utilizar la aplicación hay que configurar la placa de audio para reproducir en tiempo real música o voz con un micrófono.

> En la **Barra de tarea de Windows** seleccionar el ícono de parlantes. Apretar el botón derecho del mouse y seleccionar **Abrir mezclador de volumen**.

![](_page_6_Picture_8.jpeg)

Ministerio de Educación

**Buenos Aires Ciudad** 

![](_page_6_Picture_11.jpeg)

**Plan Integral de Educación Digital** Dirección Operativa de Incorporación de Tecnologías (InTec) Ministerio de Educación del Gobierno de la Ciudad de Buenos Aires

En la ventana emergente verificar que esté activo el canal para la mezcla estéreo.

![](_page_7_Picture_78.jpeg)

En caso que no esté activado, en la **Barra de tarea de Windows** seleccionar el ícono de parlantes. Apretar el botón derecho del mouse y seleccionar **Dispositivos de grabación**.

![](_page_7_Picture_79.jpeg)

Se abrirá la ventana **Sonido**. Verificar que se muestren todos los dispositivos (los desconectados y los deshabilitados). Apretar el botón derecho del mouse sobre cualquier espacio en blanco próximo al último dispositivo en la ventana y seleccionar **Mostrar dispositivos deshabilitados** y **Mostrar dispositivos desconectados**.

Todos los dispositivos estarán visibles.

Ministerio de Educación

**Buenos Aires Ciudad** 

![](_page_7_Picture_10.jpeg)

![](_page_8_Picture_78.jpeg)

Seleccionar **Mezcla estéreo**, apretar el botón derecho del mouse sobre el ícono y seleccionar **Activar**.

![](_page_8_Picture_79.jpeg)

Apretar dos veces el botón izquierdo del mouse sobre **Mezcla estéreo**  para entrar al **menú de propiedades**.

En la nueva ventana ir a la pestaña **Escuchar**. Verificar que esté seleccionada la opción **Escuchar este dispositivo** y en el menú **Reproducir mediante este dispositivo**, seleccionar **Altavoces** (Realtek High Definition Audio). Al finalizar, **Aceptar**.

Ministerio de Educación

**Buenos Aires Ciudad** 

![](_page_8_Picture_9.jpeg)

**Índice <b>Plan Integral de Educación Digital** Dirección Operativa de Incorporación de Tecnologías (InTec) Ministerio de Educación del Gobierno de la Ciudad de Buenos Aires

![](_page_9_Picture_66.jpeg)

Se volverá a la ventana **Sonido**. Seleccionar **Aceptar** para salir.

En el mezclador de volumen aparecerá el ícono de **Mezcla estéreo**. Con el dispositivo activo se podrá transmitir en simultáneo música desde la placa de audio y voz desde el micrófono.

![](_page_9_Picture_5.jpeg)

Ministerio de Educación

**Buenos Aires Ciudad** 

Ministerio de Educación del Gobierno de la Ciudad de Buenos Aires 09-05-2025

**Índice Plan Integral de Educación Digital** 

Dirección Operativa de Incorporación de Tecnologías (InTec)

**Paso a paso** Ingresar y crear una cuenta

> Para utilizar a **Ustream.tv** hay que ingresar a http://www.ustream.tv y crear una cuenta.

![](_page_10_Picture_4.jpeg)

Seleccionar **Sign Up**. Se abrirá la página para crear la cuenta.

![](_page_10_Picture_89.jpeg)

![](_page_10_Picture_7.jpeg)

**Buenos Aires Ciudad** 

![](_page_10_Picture_9.jpeg)

**Índice <b>Plan Integral de Educación Digital** Dirección Operativa de Incorporación de Tecnologías (InTec) Ministerio de Educación del Gobierno de la Ciudad de Buenos Aires

Completar el formulario con los datos solicitados. Al finalizar, **Aceptar los términos del servicio** y las políticas de privacidad.

Seleccionar **Create My Account** 

I agree to the Terms of Service and Privacy Policy

**Create My Account** 

El sistema enviará un correo electrónico para confirmar la creación de la cuenta.

Ingresar nuevamente al sitio. Seleccionar **Login** e ingresar: **Username**  (Usuario) y **Password** (contraseña).

![](_page_11_Picture_74.jpeg)

Ministerio de Educación

**Buenos Aires Ciudad** 

![](_page_11_Picture_11.jpeg)

**Índice <b>Plan Integral de Educación Digital** Dirección Operativa de Incorporación de Tecnologías (InTec) Ministerio de Educación del Gobierno de la Ciudad de Buenos Aires

![](_page_12_Picture_2.jpeg)

Para transmitir en línea hay que crear un canal. Ir a **Create a show.**

![](_page_12_Picture_108.jpeg)

Se abrirá la ventana en la cual habrá que completar el nombre del nuevo canal.

![](_page_12_Picture_109.jpeg)

## **Completar la información del canal:**

- 1. Nombre del canal
- 2. Categoría
- 3. Etiquetas
- 4. Imagen
- 5. Información adicional sobre el canal
- Al finalizar, seleccionar **Save**.

#### Show Info

Edit your show's name, category, tags and about section.

![](_page_12_Picture_110.jpeg)

Ministerio de Educación

**Buenos Aires Ciudad** 

![](_page_12_Picture_19.jpeg)

**Índice <b>Plan Integral de Educación Digital** Dirección Operativa de Incorporación de Tecnologías (InTec) Ministerio de Educación del Gobierno de la Ciudad de Buenos Aires

est | Lagas Go Live

# Paso a paso Transmitir en vivo

Para comenzar a transmitir por el canal seleccionar **GO Live!**

bombinism advent.

## **USTREAM**

En la ventana emergente seleccionar el canal del cual se quiere transmitir en vivo. Seleccionar **Broadcast.**

 $\alpha$ 

![](_page_13_Picture_109.jpeg)

Seleccionar **Permitir** para dar acceso a la cámara y al micrófono.

Antes de comenzar la transmisión **Start Broadcast** verificar el Audio Source. En este caso desplegar la lista y seleccionar la opción **Mezcla estéreo** (Realtek High Definition Audio).

Las opciones **Video Broadcast** y **Audio Broadcast** al estar tildadas habilitan los canales de salida tanto para el audio como para el sonido. Por ejemplo: destildar la opción **Video Broadcast** si no se quiere transmitir video por el canal. Por último, para comenzar a transmitir, seleccionar **Start Broadcast**.

Ministerio de Educación

**Buenos Aires Ciudad** 

![](_page_13_Picture_12.jpeg)

# Enlaces de interés.

## **Jamendo. Música libre por Internet.**

http://www.jamendo.com/es/albums

## **Ustream.TV: el youtube de los videos en vivo**

http://www.adictosalared.com/ustreamtv-el-youtube-de-los-videos-en-vivo/

**Proyecto Radio Play** http://integrar.bue.edu.ar/proyecto-radio-play/

Ministerio de Educación

**Buenos Aires Ciudad** 

![](_page_14_Picture_10.jpeg)

![](_page_14_Picture_11.jpeg)

![](_page_15_Picture_0.jpeg)

www.educacion.buenosaires.gob.ar

Contacto:

**asistencia.pedagogica.digital@bue.edu.ar**

![](_page_15_Picture_4.jpeg)

Esta obra se encuentra bajo una Licencia Attribution-NonCommercial-ShareAlike 2.5 Argentina de Creative Commons. Para más información visite http://creativecommons.org/licenses/by-nc-sa/2.5/ar/

![](_page_15_Picture_6.jpeg)

Ministerio de Educación

Ministerio de Educación del Gobierno de la Ciudad de Buenos Aires 09-05-2025